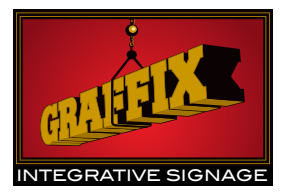

## File Preparation Guide

Color Mode:

CMYK preferred - RGB is okay to use

**Bleed:** Submit art with 1/4" bleed all around if full bleed is required. i.e. if the finish size is 24"  $\times$  24", the file should be set up at 24.5"  $\times$  24.5"

## HOW IS THE ART SET UP?

**Created in a vector application** (Adobe Illustrator, Corel Draw, etc.)

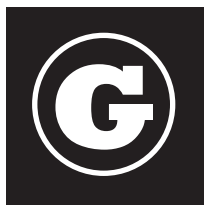

- File does not contain bitmaps. If it does, see "Uses both Vector and Raster images" • Convert all text to outlines
- Export or save your art file in the .ai or .eps format
- See "Sending Proofs" (under Print Information) below
- OPTIONAL STEPS
- Convert strokes to outlines
- Expand the special effects you have applied to objects / text

## **Created in a raster application** (Adobe Photoshop, or any program that creates an image composed of pixels)

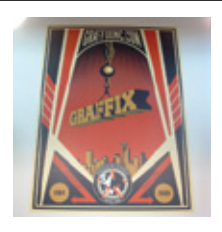

- •Resolution: save your file using the following settings:
	- 72 DPI @ 100% scale for large prints viewed from a distance
	- 150 400 dpi @100% scale for small prints viewed up close
	- The resulting file size should not be any bigger than 1.5 GB
- OPTIONAL STEPS
- Flatten the file (if you don't want to flatten the file, rasterize the text)
- Include the linked fonts in a separate folder and submit it with the .psd file

## Uses both vector and raster images (Adobe Illustrator, Corel Draw, etc.)

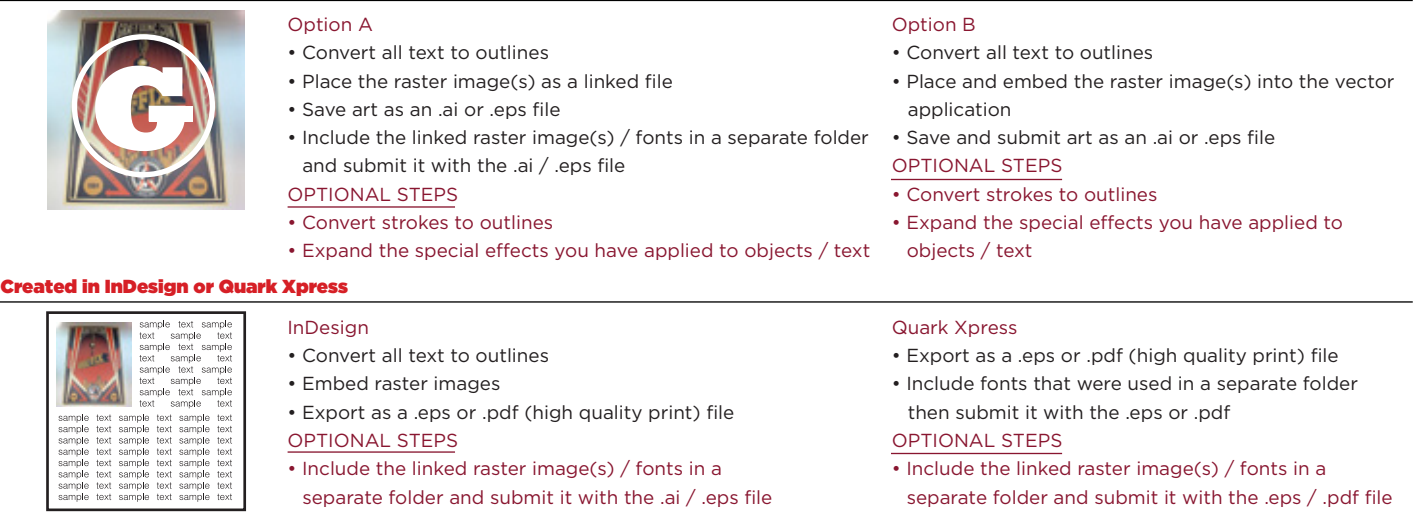

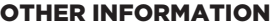

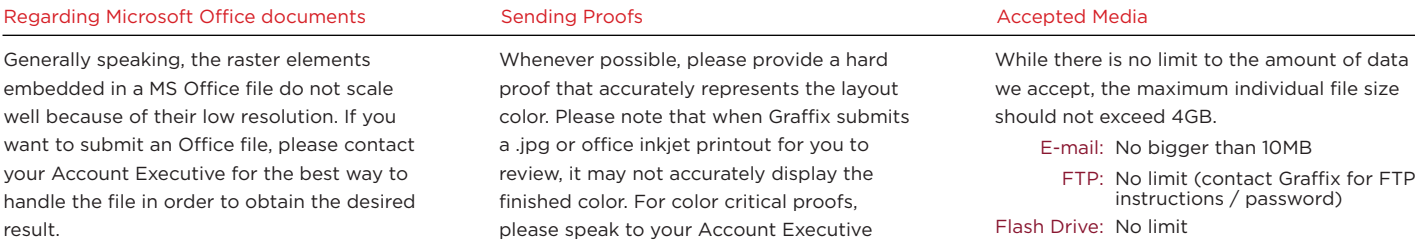

about how to acquire a high-quality print

sample.

CD/DVD: No limit

FTP